# **Online-Karte der Schulen im Regierungsbezirk Münster Link:** http://[uni.ms](http://uni.ms/6tdet)/6tdet

In der hier verlinkte[n Online-Karte](http://go.wwu.de/6tdet) können Sie sich einen Überblick über die Schulen der Ausbildungsregion Münster verschaffen. Bitte beachten Sie, dass Sie hier nicht einsehen können, ob die Schule Sie im Praxissemester in Ihren Fächern begleiten kann. Studierende des Lehramt GyGe und HRSGe sollten bedenken, dass die Gesamtschulen im Raum Gelsenkirchen/Recklinghausen und Münster/Rheine für das jeweilige Lehramt einem anderen ZfsL/Seminareinzugsbereich zugeordnet sind.

[Seminareinzugsbereiche GyGe](https://www.bezreg-muenster.de/de/schule_und_bildung/lehrerausbildung_lehrerfortbildung/lehrerausbildung/_ablage/Bilder/sek2_original.jpg) | [Seminareinzugsbereiche HRSGe](https://www.bezreg-muenster.de/de/schule_und_bildung/lehrerausbildung_lehrerfortbildung/lehrerausbildung/_ablage/Bilder/sek1_original.jpg) | [Link zur Online-Karte](http://go.wwu.de/6tdet)

### **Erklärung der Filterfunktion zur Anzeige bestimmter Schulen**

#### **Anzeigen der Filterfunktion**

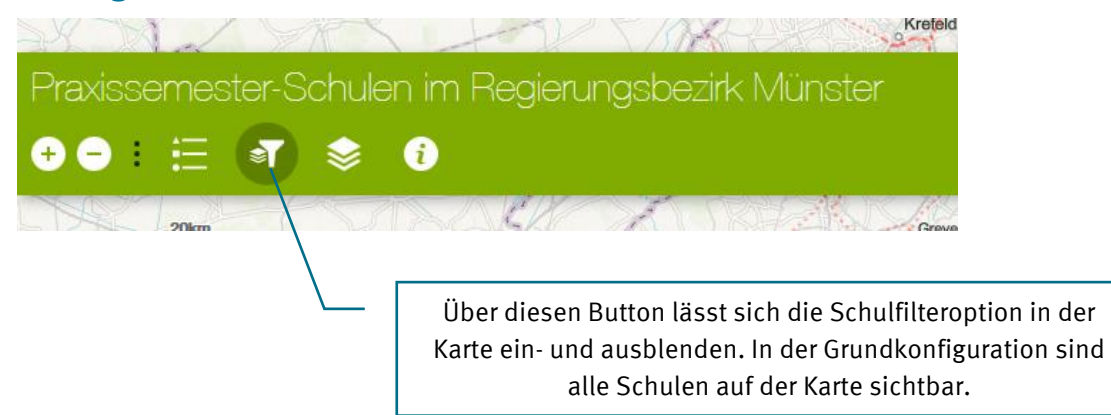

#### **Filtern nach Schulform (Einfachauswahl)**

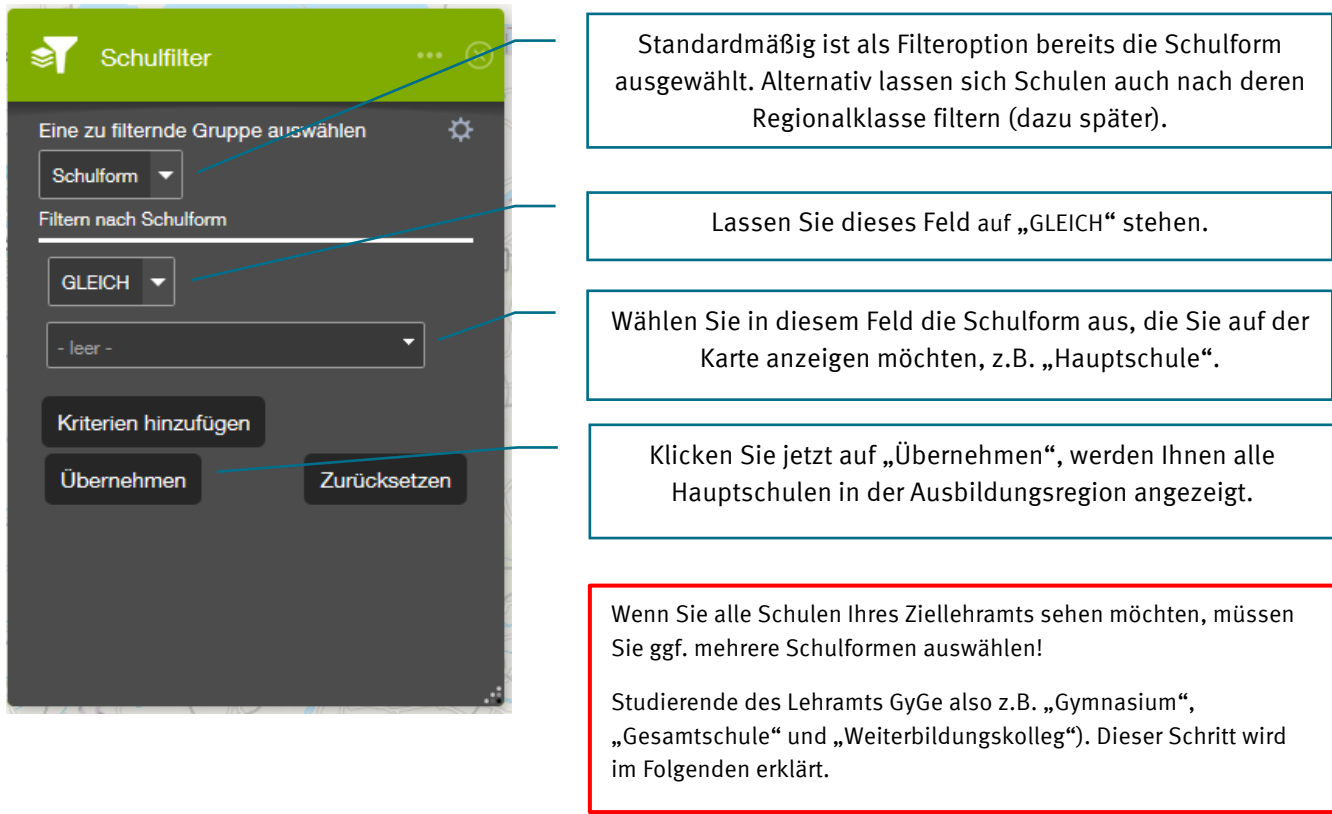

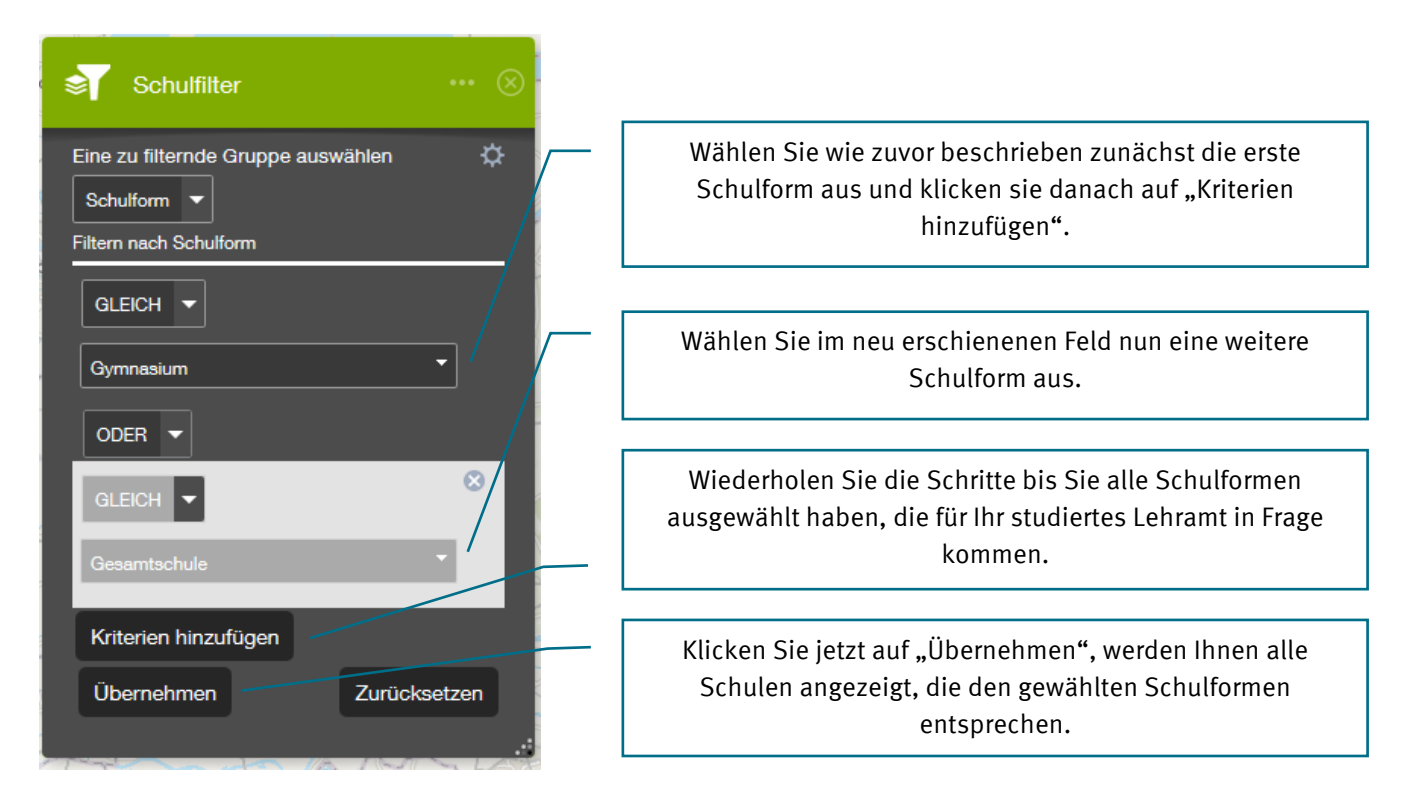

#### **Filtern nach Schulform (Mehrfachauswahl)**

### **Filtern nach Regionalklasse**

Schulfilter

Regionalklasse

GLEICH V

**GRÖSSER ALS** 

**KLEINER ALS** 

**BEGINNT MIT** 

**ENDET MIT** 

**ENTHÄLT** 

**ENTHÄLT NICHT** 

IST AM ODER VOR

IST AM ODER NACH

**GRÖSSER ODER GLEICH** 

KLEINER ODER GLEICH

**GLEICH UNGLEICH** 

Eine zu filternde Gruppe auswählen

Filtern nach Regionalklasse (RK)

≳ा

☆

Zurücksetzen

Oss A50

penbosch

Wählen Sie als Filterkriterium zunächst "Regionalklasse" aus.

Sie haben nun verschiedene Operatoren zur Verfügung:

GLEICH = Sie wählen damit im Folgenden genau eine Regionalklasse als Filter aus. Sie können damit z.B. alle Schulen anzeigen lassen, deren Regionalklasse (gleich) 3 ist.

GRÖSSER ALS / KLEINER ALS = Sie können mit dieser Option Schulen mehrerer Regionalklassen anzeigen lassen. Wählen Sie z.B. "KLEINER ALS 4", werden alle Schulen der Regionalklassen 1, 2 und 3 angezeigt.

Die anderen Operatoren funktionieren nach demselben Prinzip.

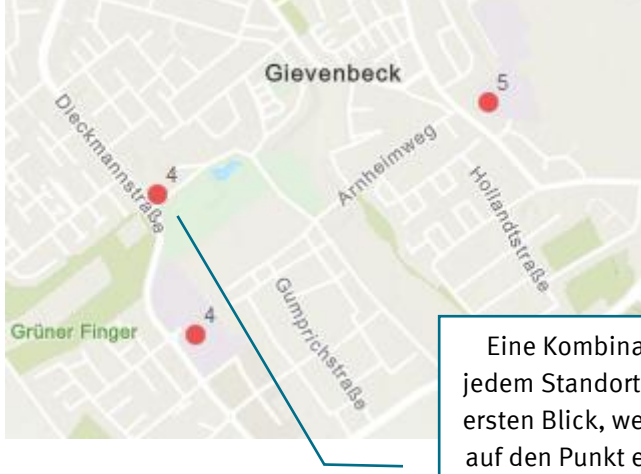

## **Kombination von Schulform- und Regionalklassenfilter**

Eine Kombination dieser beiden Filter ist derzeit nicht möglich. Die zu jedem Standort auf der Karte angegebene Zahl zeigt Ihnen jedoch auf den ersten Blick, welcher Regionalklasse die Schule angehört. Mit einem Klick auf den Punkt eines Standorts lassen sich auch weitere Details anzeigen.

**Link zur Karte** <http://go.wwu.de/6tdet>